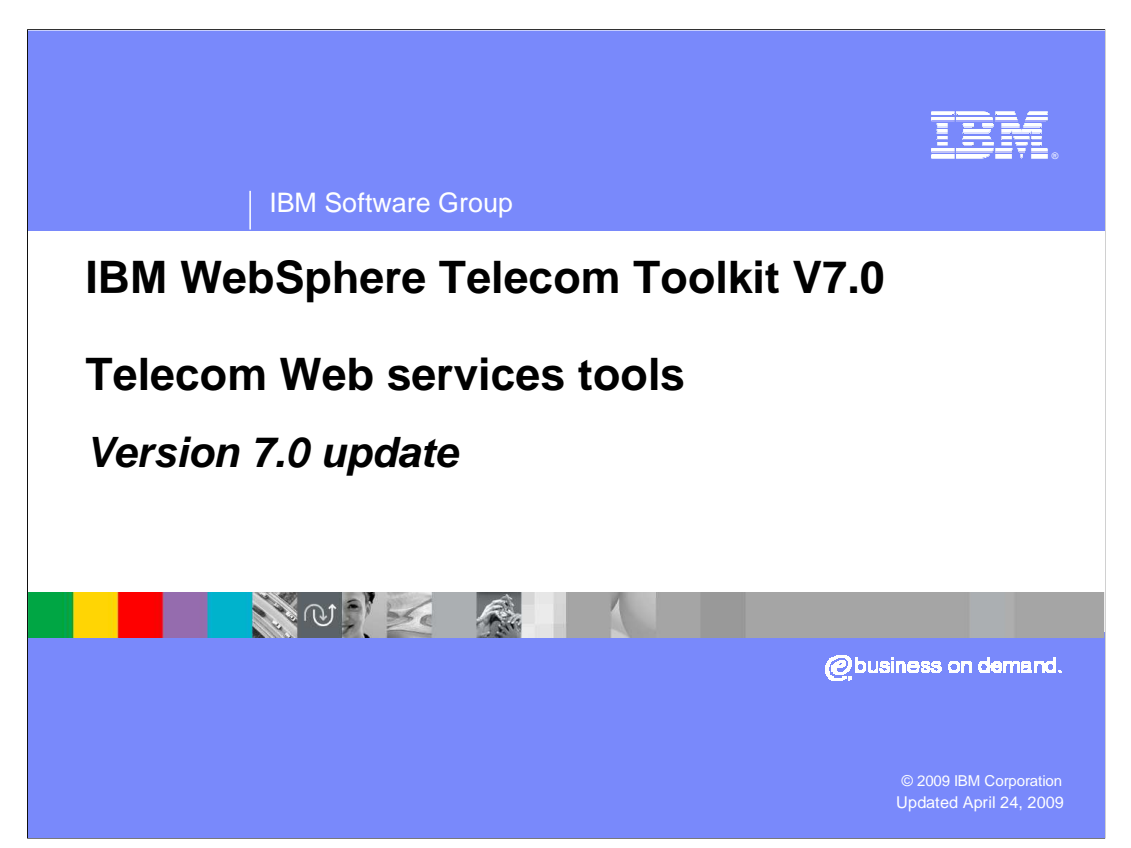

 This presentation will provide an overview of the new features added to the IBM WebSphere<sup>®</sup> Telecom Toolkit version 7.0 with an emphasis on the Telecom Web services feature of the toolkit.

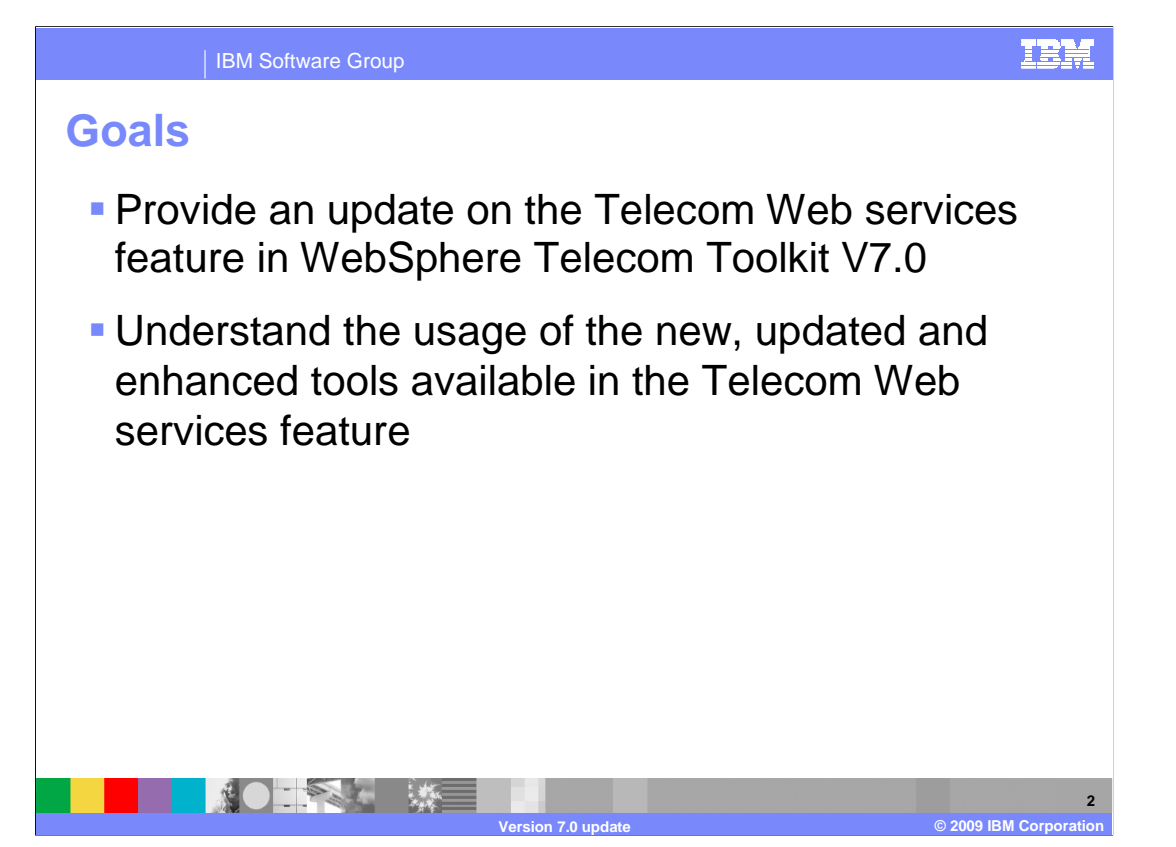

 The goal of this presentation is to introduce the new and updated features in the telecom Web services feature of the WebSphere Telecom Toolkit version 7.0. These new and exciting features simplify various aspects of developing telecom client applications using telecom Web services and aid in the testing of applications by use of an integrated simulator. The simulator simulates a real telecommunication network for functional testing.

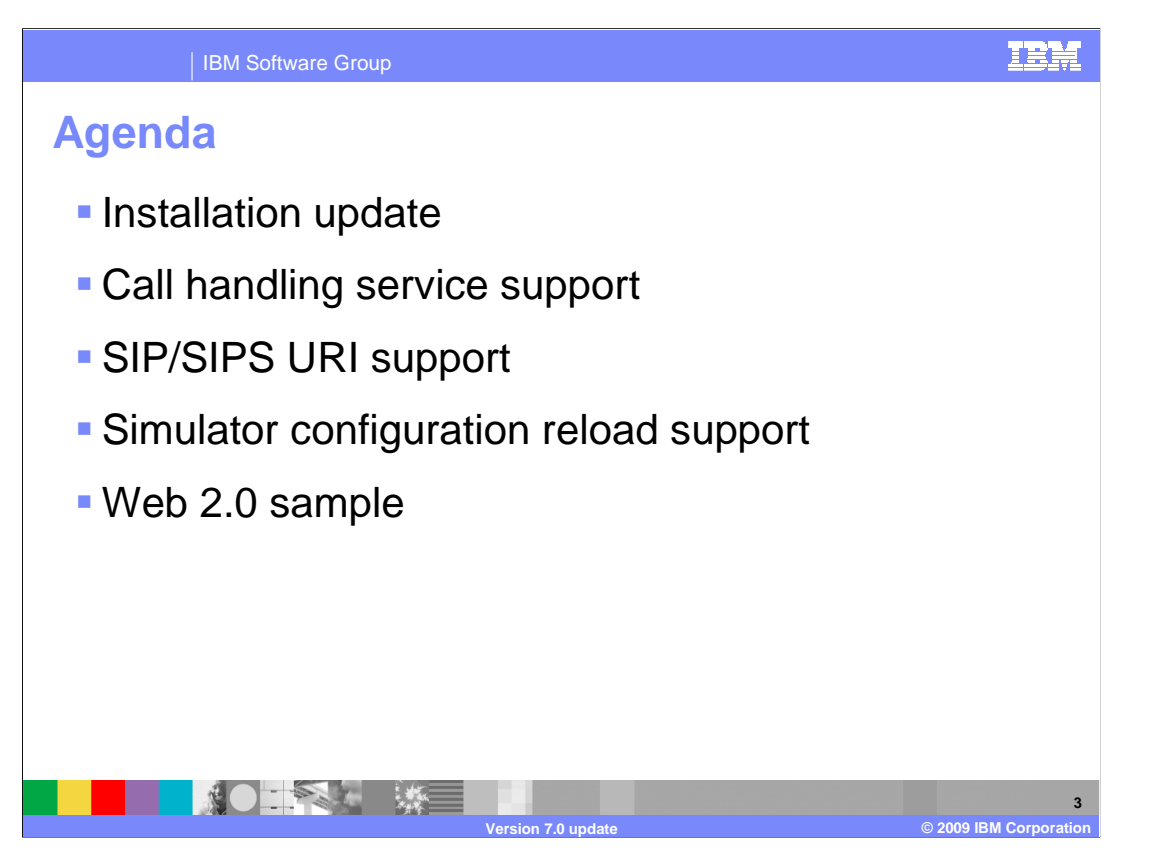

 The agenda for this presentation will start with an installation update on the 7.0 release of the WebSphere Telecom toolkit, followed by an overview of the new additions to the Telecom Web services feature, which include:

- Call Handling Parlay X Service support,
- SIP/SIPS URI support,
- enhanced Web services simulator configuration reload support, and

 - a new Web 2.0 sample for terminal status, terminal location, and third party call control Parlay X services.

 The presentation will provide a brief understanding on the functionality and usage of the tools.

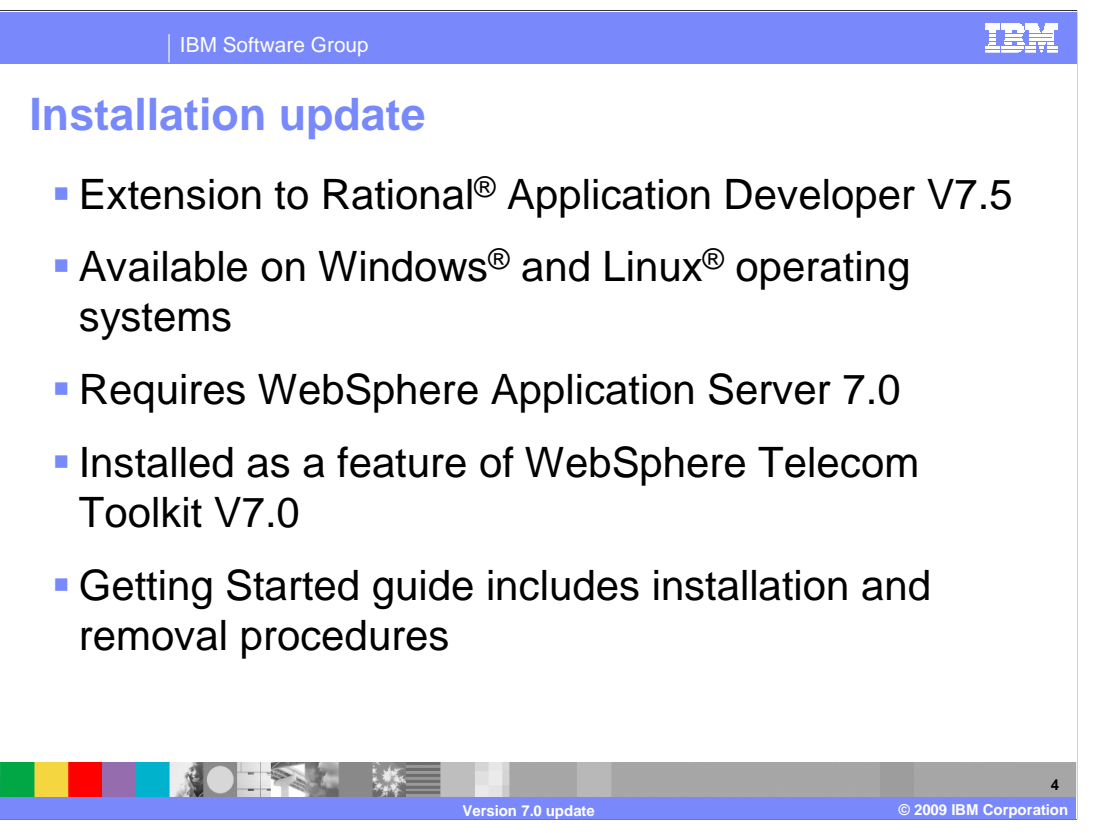

 The 7.0 version of the Toolkit is built as an extension to Rational Application Developer version 7.5. It is available for Windows XP and Linux operating systems that Rational Application Developer 7.5 supports. The integrated simulator in the Telecom Web service feature requires the WebSphere Application Server 7.0. Rational Application Developer ships WebSphere Application Server version 7.0 as one of the server runtimes. The toolkit is installed with an InstallAnywhere installer. Before installing the Toolkit, make sure Rational Application Developer is closed. The getting started guide shipped with the toolkit covers the instructions to install and uninstall the toolkit for Windows and Linux operating systems.

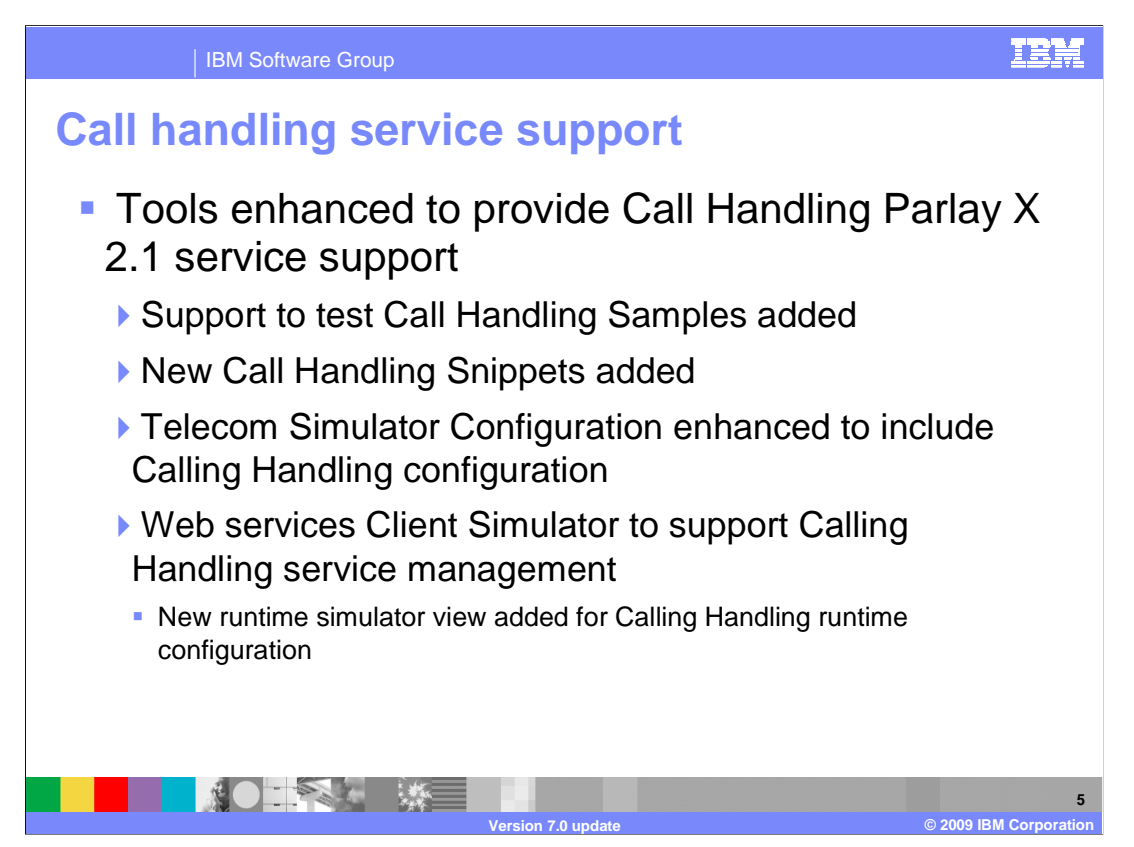

 In the previous 6.2 release of the toolkit the call handling sample was added with no support for the Parlay X 2.1 calling handling service in the Web services Simulator. As a result, the sample could not be tested by the simulator unless a real call handling Web service implementation was available. In the 7.0 release the telecom Web services tools are extended to add full support for developing and testing applications using parlay X 2.1 call handling service. The list of new tools added to support the call handling service includes:

 - A new set of snippets added for various Call Handling functions that include setting, retrieving, and clearing call handling rules at an user agent and a group level.

 - A new editor page named "Rules" has been added to the simulator configuration editor page that allows configuration of call handling rules.

 - A new runtime view named "Call Handling" has been added to the existing simulator runtime views to display the runtime configuration state.

 - An extension to the Web services Client simulator has been added to introduce support for the Call Handling Web service.

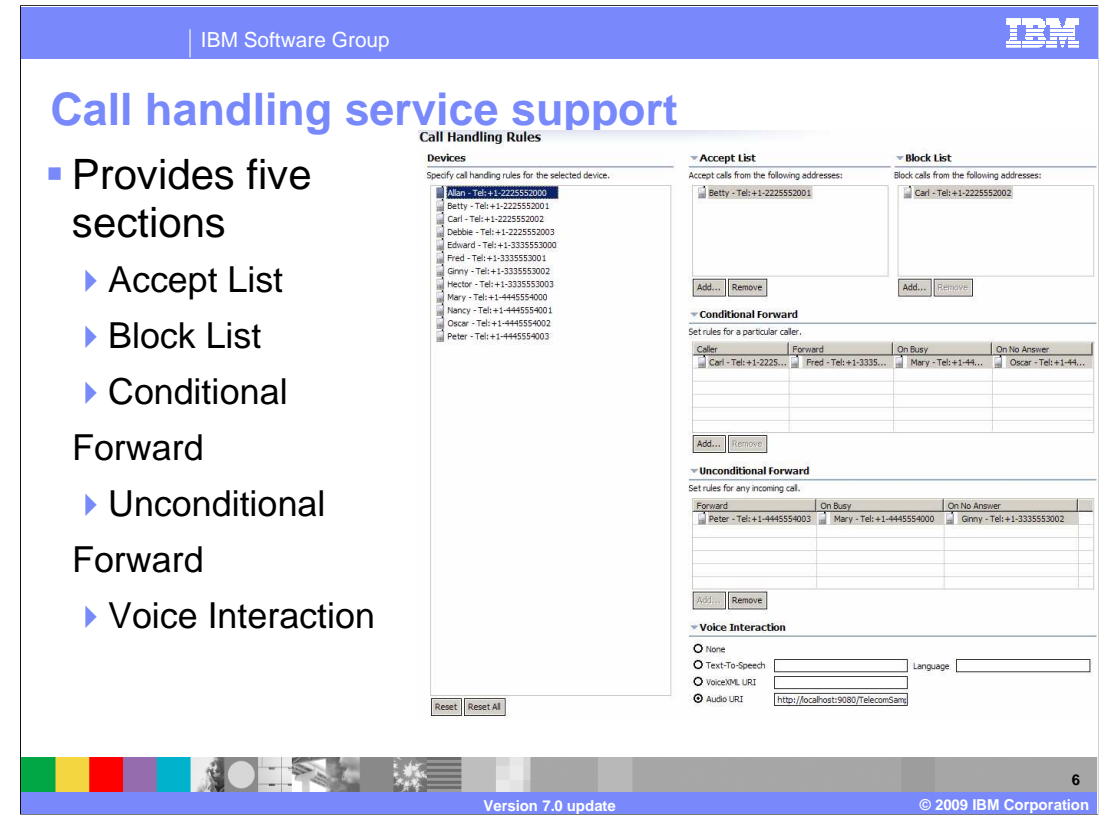

 The new "Rules" editor page added to the simulator configuration editor to configure call handling rules provides the following five sections:

 - The **Accept List** is used to define the list of URIs that the user would like to accept calls from.

 - The **Reject List** is used to define the list of URIs that the user would like to reject calls from.

 - The **Conditional Forward** list is used to define the rules for particular incoming callers to forward, forward on busy, and forward on no answer upon the user's receiving a call.

 - The **Unconditional Forward** list is used to define the unconditional forwarding rules for a user on busy and on no answer.

 - The **Voice Interaction** section is used to either play a Text-To-Speech message, run a VoiceXML application by way of URI specification, or play audio by way of audio URI specification.

### IRM

**7** 

#### IBM Software Group

## **SIP/SIPS URI support**

- **SIP and SIPS URI**  support added to new Device creation wizard
- New devices can be added to new or existing simulator configurations.
- **All samples now support**  sip and sips in addition to tel: for addresses

工学科 经三

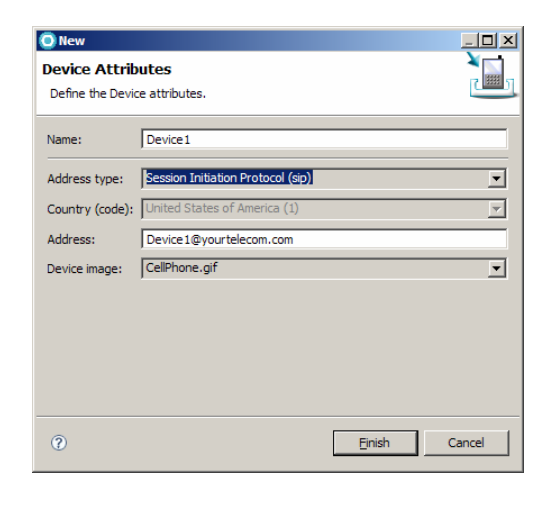

**Version 7.0 update © 2009 IBM Corporation** 

 The 6.2 Telecom Web services feature supported only the tel URI. Telecom Web services server implementations such as ParlayX 2.1 Presence and Terminal location, implement sip URIs, since the request flows through a SIP back end. The support for sip and sips URIs has been added in 7.0 to develop, configure, and test ParlayX applications using sip and sips URIs. The intent is to assist application developers in writing code and testing their applications for SIP based ParlayX implementations.

 The Device creation wizard available in the Web services Simulator Configuration wizard and in the Accounts page of Web services Simulator Configuration editor has been enhanced to support the sip and sips URI. The Address Type: and Address: drops downs in the wizard show options for adding a device with sip or a sips URI.

 All the samples can be used to test sip and sips forms in addition to tel addresses. The simulator has full support for all three address types.

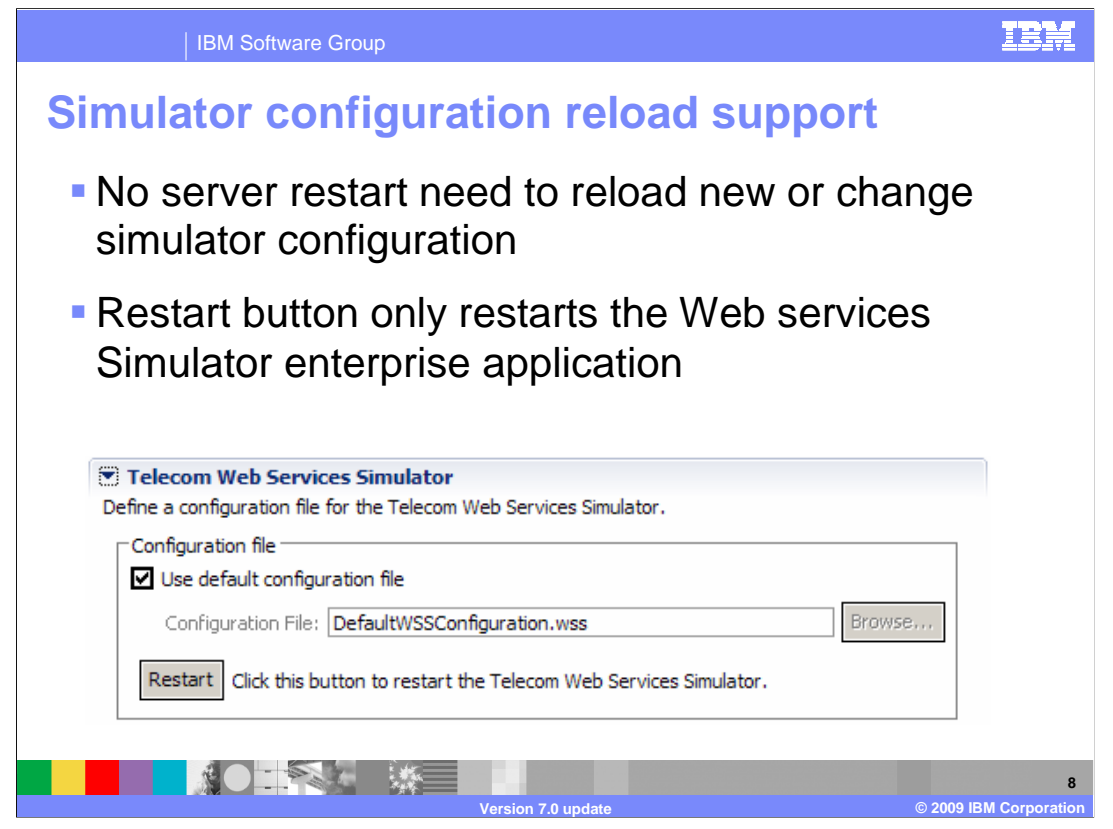

 In the 6.2 version of this Toolkit, using a new configuration file or reloading a changed configuration file meant restarting the WebSphere Application Server.

 This process was time consuming as restarting the server could take a long time. In this release, the product has relaxed this requirement and the WebSphere Application Server on which the simulator runs need not be restarted. The Telecom Web services Simulator section in the WebSphere Application Server properties editor has been enhanced by adding a Restart button which restarts only the simulator enterprise application deployed on WebSphere Application Server. The figure in the slide shows the enhanced section. A simple click of the Restart button is now all that is needed for the simulator to pick up changes in the simulator configuration.

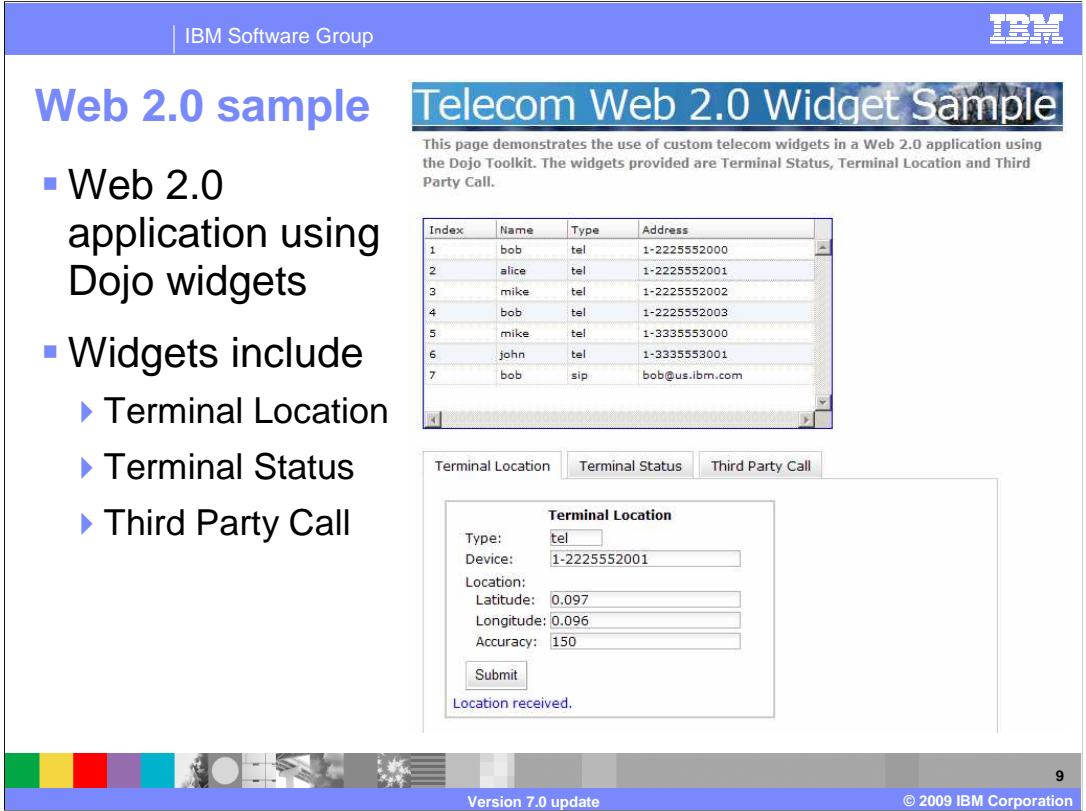

 In this release a new Web 2.0 sample has been added to the Telecom Web service feature of the toolkit. The Web 2.0 sample displays widget examples and is built using the Dojo toolkit available in the Web Services Feature Pack for Rational Application Developer. The sample includes widgets for the following:

- the Terminal Location widget which provides the location of a device
- the Terminal Status widget which shows the device status on the telecom network, and
- the Third Party Call widget which places a third party call between two devices.

 This sample can be tested on the Web services Simulator provided in the toolkit. The address list in the figure shows accounts that are simulated using the simulator configuration and each of the widgets below shows the simulated information for the corresponding Parlay X service.

 If the Web Services Feature pack is installed, the Dojo libraries available in the feature pack can be used. If the feature pack is not installed, the Dojo toolkit can be downloaded from http://www.dojotoolkit.org.

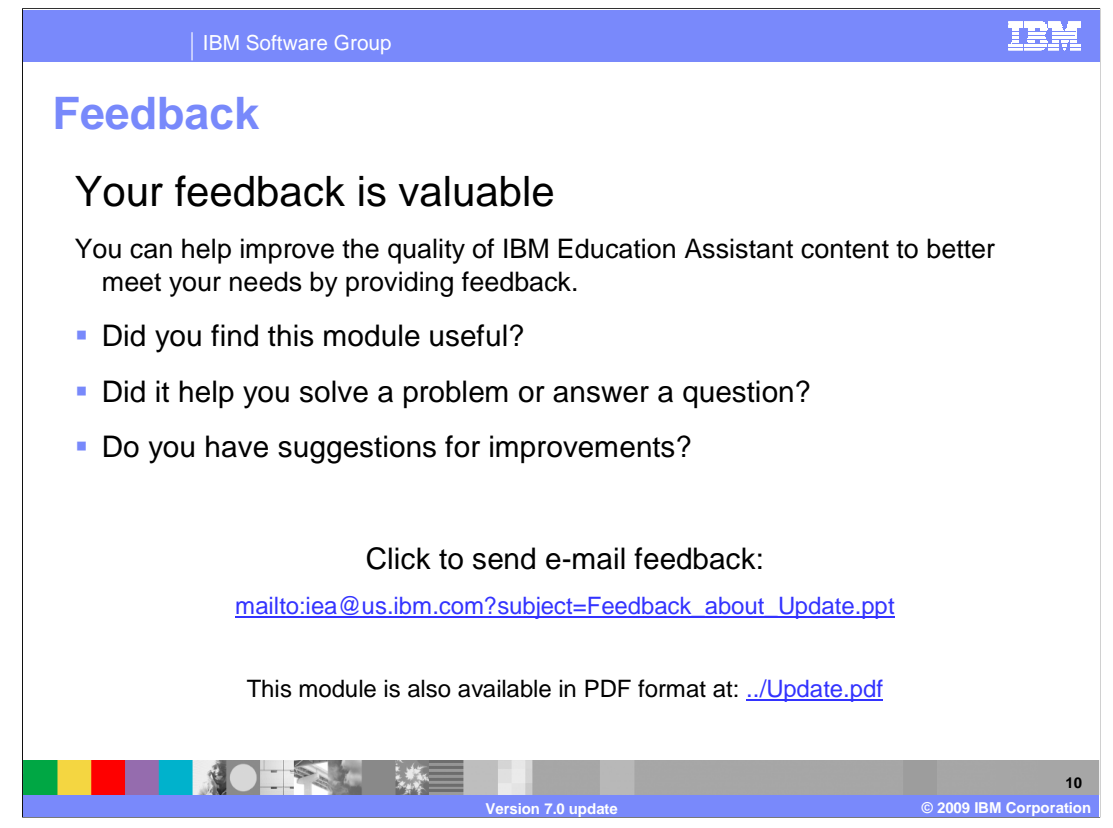

 You can help improve the quality of IBM Education Assistant content by providing feedback.

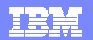

# **Trademarks, copyrights, and disclaimers**

IBM, the IBM logo, ibm.com, and the following terms are trademarks or registered trademarks of International Business Machines Corporation in the United States, other countries, or both: Rational WebSphere

If these and other IBM trademarked terms are marked on their first occurrence in this information with a trademark symbol (® or ™), these symbols indicate U.S. registered or common law<br>trademarks owned by IBM at the time

Windows, and the Windows logo are registered trademarks of Microsoft Corporation in the United States, other countries, or both.

Linux is a registered trademark of Linus Torvalds in the United States, other countries, or both.

Other company, product, or service names may be trademarks or service marks of others.

Product data has been reviewed for accuracy as of the date of initial publication. Product data is subject to change without notice. This document could include technical inaccuracies or<br>typographical errors. IBM may make

THE INFORMATION PROVIDED IN THIS DOCUMENT IS DISTRIBUTED "AS IS" WITHOUT ANY WARRANTY, EITHER EXPRESS OR MPLIED. IBM EXPRESSLY DISCLAIMS ANY<br>WARRANTIES OF MERCHANTABILITY, FITNESS FOR A PARTICULAR PURPOSE OR NONINFRINGEMEN

IBM makes no representations or warranties, express or implied, regarding non-IBM products and services.

The provision of the information contained herein is not intended to, and does not, grant any right or license under any IBM patents or copyrights. Inquiries regarding patent or copyright<br>licenses should be made, in writin

IBM Director of Licensing IBM Corporation North Castle Drive Armonk, NY 10504-1785 U.S.A.

Performance is based on measurements and projections using standard IBM benchmarks in a controlled environment. All customers have used in the measurement in the measurement of the measurement of the measurement of the mea

© Copyright International Business Machines Corporation 2009. All rights reserved.

Note to U.S. Government Users - Documentation related to restricted rights-Use, duplication or disclosure is subject to restrictions set forth in GSA ADP Schedule Contract and IBM Corp.

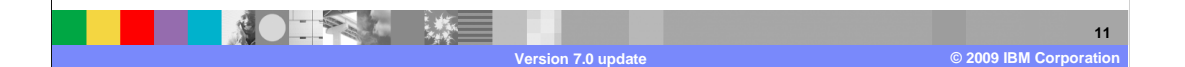